## **智行理财网** 如何进行狗狗币交易 下载Bitget交易所体验

狗狗币(Dogecoin)是一种数字加密货币,于2013年由比特币(Bitcoin)的分 叉诞生。它以一个有趣的狗头标志和搞笑的狗文化形象而闻名。虽然起初狗狗币被 认为是一个玩笑,但它逐渐发展成为一种受欢迎的加密货币,吸引了全球范围内的 用户和投资者的关注。

狗狗币的创始人比利·马库斯(Billy Markus)和杰克逊·帕尔默(Jackson Palmer )旨在创造一种轻松、有趣和易于使用的数字货币,以吸引更多非技术背景的用户 。狗狗币的名字和标志灵感来自于一个流行的互联网迷因,即一只"狗狗"(Shib a Inu)的照片,这使得它在社交媒体和互联网社区中迅速走红。

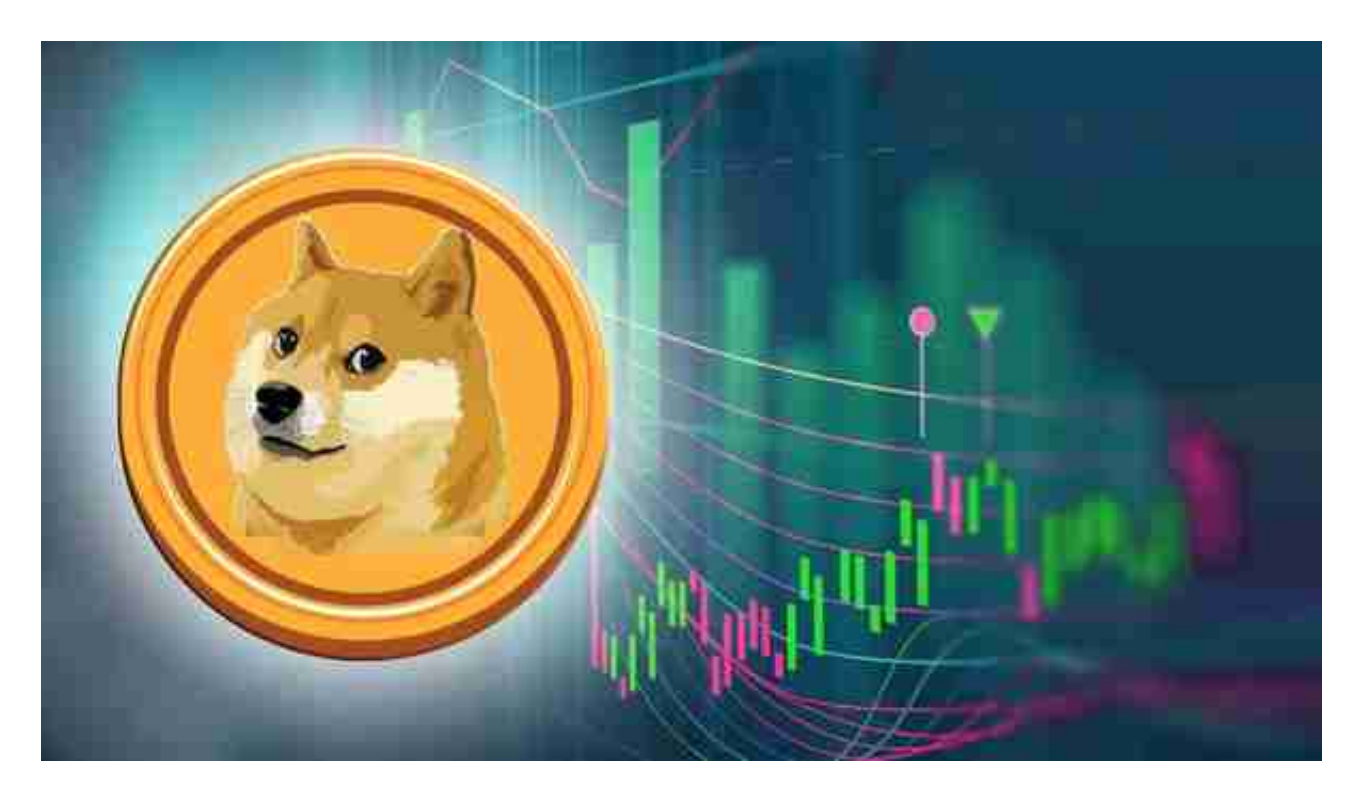

 与其他加密货币相比,狗狗币有一些独特的特点。首先,狗狗币的发行量非常大 ,每年增发量高达50亿个,这使得它在数量上相对于比特币等其他加密货币来说非 常庞大。其次,狗狗币的交易速度相对较快,交易确认时间通常只需几分钟。这使 得狗狗币在一些小额支付和快速交易场景中具有优势。

如此受欢迎的狗狗币我们可以下载Bitget交易所来体验。

 安卓手机下载安装:打开Bitget的官方网站,如尚未拥有帐号,可注册一个新帐号 ,单击下载图标,用手机扫描出现的二维码,建议用浏览器进行扫码,微信扫码可 能会出现网页停止访问的情况,请点击本地下载,再按提示进行下载安装即可。

如果不是用浏览器扫码,那么也许要单击右上方的图标,选择在浏览器打开,再

点击本地下载,普通下载,根据需要完成下载安装工作。

 苹果手机下载安装:中国大陆地区Apple ID无法直接在App Store下载Bitget的App,非中国内地Apple ID可以下载使用Bitget的App。

第一步:注册海外Apple ID

在浏览器中进入注册新Apple ID的页面。2.填写相关信息:所选区域;邮箱地址 应该是之前没有注册过的苹果账号,手机号应该是有效且在用的,后面是用来接收 验证码的。都填好了,点击接着。3.邮箱和短信会先后收到六位数字的验证码,根 据提示输入验证码后注册海外Apple ID。

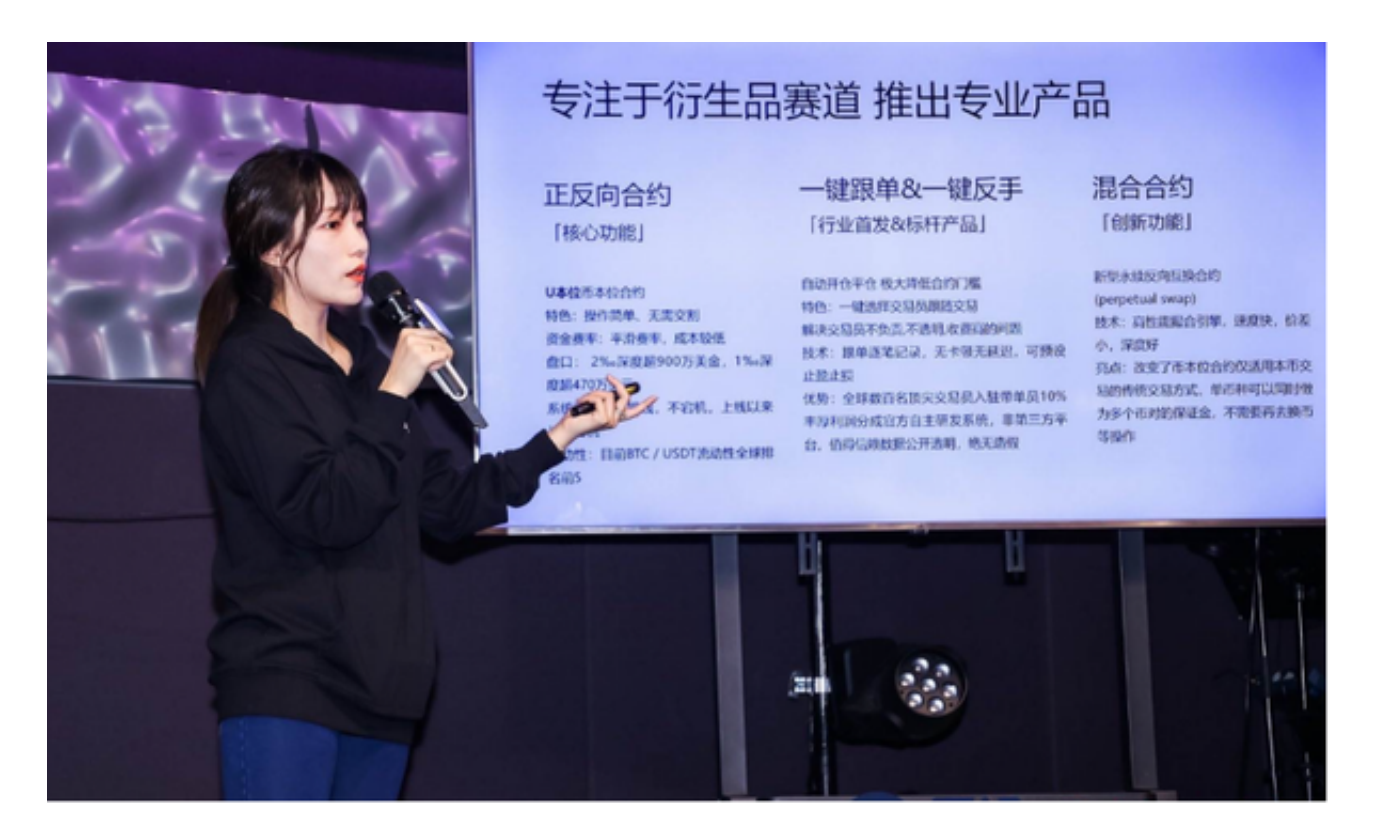

第二步:用海外Apple ID下载Bitget软件

1, 进入AppStore, 退出原账号, 登录新注册的账号。因为是新ID, 所以会出现 提示,请点击查看并勾选同意进入下一页。2.填写信息,然后进入下一页。3.登录 后,在App Store中搜索Bitget即可下载正版Bitget软件。